July 2002 15TM-0702B-WWEN

Prepared by ISS Technology Communications

Compaq Computer Corporation

#### **Contents**

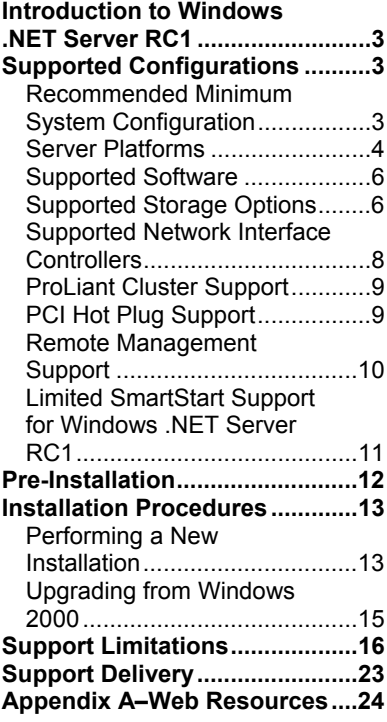

# **Implementing Microsoft Windows .NET Server Release Candidate 1 on ProLiant Servers**

*Abstract:* The purpose of this paper is to help customers who want to test pre-release versions of the new Microsoft<sup>®</sup> Windows<sup>®</sup> operating system (Microsoft<sup>®</sup> Windows<sup>®</sup> Codename "Whistler" or  $Microsoft^{\circledcirc}$  Windows  $^{\circledcirc}$ . NET Server) on ProLiant servers from the new HP. Compaq, now the new HP, began providing support for non-production deployments of the pre-release kits, beginning with the Beta 1 release.

This paper describes the level of support available for Microsoft<sup>®</sup> Windows<sup>®</sup> .NET Server Release Candidate 1 (RC1):

- Supported configurations of ProLiant servers
- Recommended minimum system configuration and server platforms
- Supported software, storage options, and network adapters
- Installation procedures and possible issues in moving to Windows .NET Server RC1
- Support limitations for Windows .NET Server RC1 and known issues with workarounds

This integration note describes the level of support available for Microsoft Windows .NET Web Server, Standard Server, and Enterprise Server editions of the Windows .NET Server Family. It does not describe support for Windows .NET Datacenter Server or Limited Edition for Intel Itanium<sup>TM</sup> 64-bit systems.

For additional information about the Windows .NET Server RC1, visit the Windows .NET Server support page at [www.compaq.com/partners/microsoft/whistler/index.html](http://www.compaq.com/partners/microsoft/whistler/index.html) and the Microsoft website [\(www.microsoft.com/](http://www.microsoft.com/)).

Help us improve our technical communication. Let us know what you think about the technical information in this document. Your feedback is valuable and will help us structure future communications. Please send your comments to: OSIntegrationFeedback@hp.com

## **Notice**

15TM-0702B-WWEN 2002 Compaq Information Technologies Group, L.P.

Compaq, the Compaq logo, ProLiant, ROMPaq, SmartStart, SANWorks, SoftPaq, and StorageWorks are trademarks and/or service marks of Compaq Information Technologies Group, L.P. in the U.S. and/or other countries.

Microsoft, Windows, Windows NT, .NET, and Active Directory are trademarks and/or registered trademarks of Microsoft Corporation.

Pentium, Xeon, Pentium II Xeon, Pentium III Xeon, and Itanium are registered trademarks of Intel Corporation.

Other product names mentioned herein may be trademarks and/or registered trademarks of their respective companies.

Compaq shall not be liable for technical or editorial errors or omissions contained herein. The information in this document is provided "as is" without warranty of any kind and is subject to change without notice. The warranties for Compaq products are set forth in the express limited warranty statements accompanying such products. Nothing herein should be construed as constituting an additional warranty.

Compaq Computer Corporation is a wholly-owned subsidiary of Hewlett-Packard Company.

Implementing Microsoft Windows .NET Server Release Candidate 1 on ProLiant Servers Integration Note prepared by ISS Technology Communications

First Edition (July 2002) Document Number 15TM-0702B-WWEN

## <span id="page-2-0"></span>**Introduction to Windows .NET Server RC1**

Windows .NET Server is an extension of the Windows 2000 operating system (OS) environment developed to enhance the customer experience and to improve the overall usability and deployment. With few exceptions, application code developed for use under Windows 2000 will work with Windows .NET Server family of operating systems.

Microsoft is providing Windows .NET Server in both 32-bit and 64-bit editions. The 64-bit edition supports the Intel Itanium and Itanium-2 processors.

This paper covers the 32-bit editions of Windows .NET Server running on ProLiant servers from the new HP that are based on the IA-32 architecture.

## **Supported Configurations**

Windows .NET Server RC1 should load and run on any ProLiant server that meets the recommended hardware configuration established by Microsoft. However, it is not possible for our engineers to test all hardware and software configurations during the early release phase. The listing of a particular system or option in the tables that follow does not mean that all of the subsystems embedded in that system are fully tested or that all systems and options have undergone extensive functional testing.

Carefully review this document for the recommended minimum system configuration and possible issues you might encounter. Performing due diligence optimizes your resources and testing scenarios. Do not use this paper as your sole source of information. In addition to the websites mentioned throughout this paper, you might also want to visit the Windows .NET Server RC1 support page at [www.compaq.com/partners/microsoft/whistler/index.html](http://www.compaq.com/partners/microsoft/whistler/index.html) and the Microsoft website at [www.microsoft.com/](http://www.microsoft.com/).

## **Recommended Minimum System Configuration**

[Table 1](#page-2-1) lists the recommended minimum system configuration established by Microsoft for Windows .NET Server RC1. The recommended minimum system configuration may change, as the final release becomes imminent.

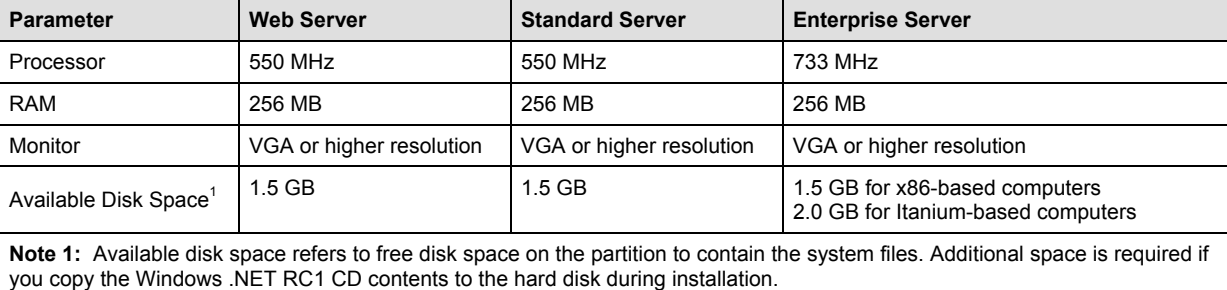

<span id="page-2-1"></span>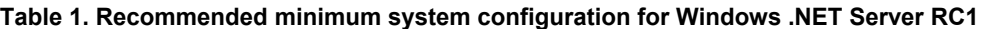

**Note 2:** For the latest system requirements for each of the four editions of the Windows .NET Server family, visit [www.microsoft.com/windows.netserver/evaluation/sysreqs/systemrequirements.mspx.](http://www.microsoft.com/windows.netserver/evaluation/sysreqs/systemrequirements.mspx)

## <span id="page-3-0"></span>**Server Platforms**

[Table 2](#page-3-1) lists the ProLiant servers and ROM version that support Windows .NET Server RC1. The latest version of the ROMPaq is also provided. Refer to the following resources on the Web to assist in determining the ROM version and family of your ProLiant servers.

- Determining System ROM family code and version: [www.compaq.com/support/files/server/us/romhowto.html](http://www.compaq.com/support/files/server/softpaqs/Rompaq/ROMhowto.html)
- Latest ROMPaq Downloads: www.compaq.com/support/files/server/us/romtabl.html
- Server Software Download Center: [www.compaq.com/support/files/server/us/index.html](http://www.compaq.com/support/files/server/us/index.html)

#### <span id="page-3-1"></span>**Table 2. Supported system platforms for Windows .NET Server RC1**

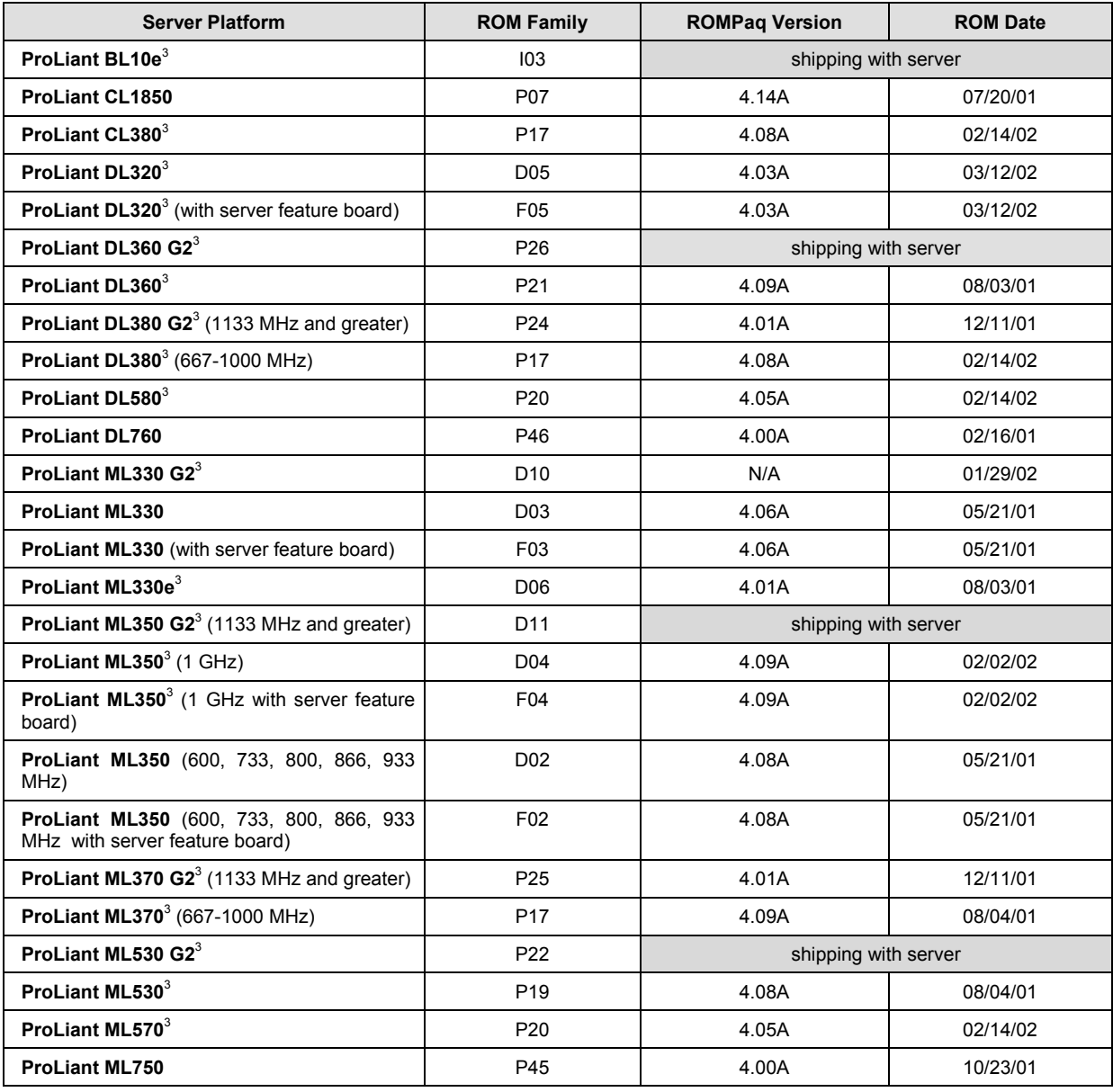

| <b>Server Platform</b>                                                                                                  | <b>ROM Family</b> | <b>ROMPaq Version</b> | <b>ROM Date</b> |
|----------------------------------------------------------------------------------------------------|-------------------|-----------------------|-----------------|
| Prosignia Server 740                                                                                                    | S01               | 4.09A                 | 11/08/00        |
| ProLiant 800 (Pentium II Processor 350e,<br>400, 450, 500, 550, 600 MHz with 100 MHz<br>bus)                            | P <sub>14</sub>   | 4.13A                 | 11/08/00        |
| ProLiant 800 (Pentium II Processor 350 MHz<br>with 66 MHz bus)                                                          | P <sub>18</sub>   | 4.14A                 | 11/08/00        |
| ProLiant 800 (Pentium Pro Processor)                                                                                    | P02               | 4.08A                 | 04/19/00        |
| ProLiant 1600 <sup>4</sup> (Pentium II Processor 266<br>and 300 MHz)                                                    | E34               | 4.08A                 | 04/19/00        |
| ProLiant 1600 <sup>4</sup> (Pentium II Processor 350,<br>400, 450, 500, 550, and 600 MHz)                               | P08               | 4.14A                 | 11/08/00        |
| ProLiant 1850R                                                                                                    | P <sub>0</sub> 7  | 4.14A                 | 07/20/01        |
| ProLiant 3000 <sup>4</sup> (Pentium II Processor 400,<br>450, 500, 550, and 600 MHz)                                    | P09               | 4.13A                 | 11/08/00        |
| ProLiant 3000 <sup>4</sup> (Pentium Pro and Pentium II<br>Processor 333 MHz)                                            | E39               | 4.08A                 | 04/19/00        |
| ProLiant 5500 <sup>4</sup> (Pentium II Xeon Processor<br>400, 450, 500, 550, and 600 MHz)                               | P <sub>12</sub>   | 4.08A                 | 11/08/00        |
| ProLiant 5500 <sup>4</sup> (Pentium Pro Processor)                                                                      | E39               | 4.08A                 | 04/19/00        |
| ProLiant 6000 <sup>4</sup> (Pentium II Xeon Processor<br>400, 450, 500, 550, and 600 MHz with Cirrus<br>Logic Video)    | P40               | 4.08A                 | 12/27/99        |
| ProLiant 6000 <sup>4</sup> (Pentium II Xeon Processor<br>400, 450, 500, 550, and 600 MHz with ATI 3D<br>RAGE IIC Video) | P43               | 4.08A                 | 12/27/99        |
| ProLiant 6400R                                                                                                    | P <sub>11</sub>   | 4.14A                 | 11/08/00        |
| ProLiant 6500 <sup>4</sup> (Pentium II Xeon Processor)                                                                  | P <sub>11</sub>   | 4.14A                 | 11/08/00        |
| ProLiant 7000 (Pentium II Xeon Processor<br>with Cirrus Logic Video)                                                    | P40               | 4.08A                 | 12/27/99        |
| ProLiant 7000 (Pentium II Xeon Processor<br>with ATI 3D RAGE IIC Video)                                                 | P43               | 4.08A                 | 12/27/99        |
| ProLiant 8000                                                                                                    | P41               | 4.04A                 | 02/16/01        |
| ProLiant 8500 <sup>4</sup>                                                                                              | P42               | 4.04A                 | 02/16/01        |

**Table 2. Supported system platforms for Windows .NET Server RC1** *(continued)*

Note 3: A new ROM for this ProLiant server will be released to support the Microsoft<sup>®</sup> Emergency Management Service console feature in Windows .NET Server.

**Note 4:** Refer to the "Installation of Windows .NET [Server Fails to Load Drivers for the Netelligent 10/100 TX PCI Controller"](#page-17-0) issue on page 19 before installing Windows .NET Server on this ProLiant server.

## <span id="page-5-0"></span>**Supported Software**

[Table 3](#page-5-1) lists supported ProLiant utilities, drivers, and other value-add software and their corresponding version needed for Windows .NET Server RC1.

<span id="page-5-1"></span>**Table 3. Supported ProLiant value-add software for Windows .NET Server RC1**

| <b>Utility</b>                                         | <b>Minimum</b><br><b>Version</b> | Location                                                   |
|--------------------------------------------------------|----------------------------------|------------------------------------------------------------|
| Array Configuration Utility for<br>Windows 2000        | 2.70.66.0                        | www.compag.com/support/files/server/us/download/10575.html |
| PCI Hot Plug Filter Driver <sup>5</sup>                | 6.1.1.5                          | www.compag.com/support/files/server/us/locate/2001.html    |
| Support Paq for Microsoft<br>Windows .NET <sup>6</sup> | 5.41A                            | www.compaq.com/partners/microsoft/whistler/index.html      |
| <b>System Configuration Utility</b>                    | 2.57                             | www.compaq.com/support/files/server/us/download/10786.html |

**Note 5:** Windows .NET Server RC1 does not honor the Windows 2000 digital signatures for this driver. Refer to the issue titled "[Some Microsoft Windows 2000 Digital Signatures Are Not Honored by Windows .NET Server RC1"](#page-20-0) for additional details.

**Note 6:** Some elements of the Support Paq for Microsoft Windows .NET are superceded by the components residing on the Windows .NET Server RC1 media, or are otherwise supported for use with Windows .NET Server RC1. For more information, refer to the "Support Limitations" section of this paper.

## **Supported Storage Options**

[Table 4](#page-5-2) lists supported ProLiant storage options and recommended driver revisions needed to interface with Windows .NET Server RC1.

<span id="page-5-2"></span>**Table 4. Supported ProLiant storage options for Windows .NET Server RC1**

| Option                                             | <b>Driver</b>       | Location                   | <b>Digital</b><br><b>Signature</b> |
|----------------------------------------------------|---------------------|----------------------------|------------------------------------|
| Compag 4.3 – 36 GB Hard Disk Drives                | <b>DISK.SYS</b>     | Windows .NET Server RC1 CD | Yes                                |
| Compag 4/8-GB SLR Tape Drive                       | <b>TANDQIC.SYS</b>  | Windows .NET Server RC1 CD | Yes                                |
| Compaq 4x-32x CD-ROM Drives                        | CDROM.SYS           | Windows NET Server RC1 CD  | Yes                                |
| Compaq AIT Tape Drives                             | SONYAIT SYS         | Windows NET Server RC1 CD  | Yes                                |
| Compag 4/8 GB Autoloader                           | DDSMC.SYS           | Windows NET Server RC1 CD  | Yes                                |
| Compaq DDS2 4/16 GB Autoloader                     | DDSMC.SYS           | Windows NET Server RC1 CD  | Yes                                |
| Compag DDS3 12/24 GB DAT Autoloader                | DDSMC.SYS           | Windows NET Server RC1 CD  | Yes                                |
| Compag DDS4 20/40 GB DAT Autoloader                | DDSMC.SYS           | Windows NET Server RC1 CD  | Yes                                |
| Compag DAT Tape Drives                             | 4MMDAT SYS          | Windows NET Server RC1 CD  | Yes                                |
| Compag DLT 15 Cartridge Library Model<br>15/30     | <b>HPMC.SYS</b>     | Windows .NET Server RC1 CD | Yes                                |
| Compag DLT 15 Cartridge Library Model<br>20/40     | <b>HPMC.SYS</b>     | Windows, NET Server RC1 CD | Yes                                |
| Compag DLT 15 Cartridge Library Model<br>35/70     | <b>HPMC.SYS</b>     | Windows .NET Server RC1 CD | Yes                                |
| Compaq DLT Tape Drives                             | <b>DLTTAPE.SYS</b>  | Windows .NET Server RC1 CD | Yes                                |
| Compaq StorageWorks MSL5026DLX DLT<br>Mini-Library | <b>LIBXPRMC.SYS</b> | Windows .NET Server RC1 CD | Yes                                |

| Option                                                                                                    | <b>Driver</b>       | Location                   | <b>Digital</b><br><b>Signature</b> |
|----------------------------------------------------------------------------------------------------|---------------------|----------------------------|------------------------------------|
| Compag StorageWorks MSL5026SL SDLT<br>Mini-Library                                                                   | <b>LIBXPRMC.SYS</b> | Windows .NET Server RC1 CD | Yes                                |
| Compaq StorageWorks SSL2020 AIT Mini-<br>Library                                                                     | LIBXPRMC.SYS        | Windows .NET Server RC1 CD | Yes                                |
| Compaq StorageWorks TL881 DLT Mini-<br>Library                                                                       | LIBXPRMC.SYS        | Windows .NET Server RC1 CD | Yes                                |
| Compaq StorageWorks TL891 DLT Mini-<br>Library                                                                       | LIBXPRMC.SYS        | Windows .NET Server RC1 CD | Yes                                |
| Compaq Drive Array Notification <sup>8</sup>                                                                         | <b>CPODAEN SYS</b>  | Windows .NET Server RC1 CD | Yes                                |
| Compaq Smart Array 5300 Controller <sup>7, 8</sup>                                                                   | CPQCISSM.SYS        | Windows .NET Server RC1 CD | Yes                                |
| Compaq Smart Array 532 Controller <sup>7, 8</sup>                                                                    | CPQCISSM.SYS        | Windows .NET Server RC1 CD | Yes                                |
| Compaq Smart Array 5i Controller <sup>7, 8</sup>                                                                     | CPQCISSM.SYS        | Windows .NET Server RC1 CD | Yes                                |
| Compaq Smart Array 5300 Notification<br>Driver <sup>7, 8</sup>                                                       | CPQCISSE.SYS        | Windows .NET Server RC1 CD | Yes                                |
| Compaq Smart Array 5312 Controller <sup>7, 8</sup>                                                                   | CPQCISSM.SYS        | Windows .NET Server RC1 CD | Yes                                |
| Compaq Fibre Channel Host Controller /P 8<br>(32bit/33MHz Fibre Channel Host Adapter)                                | CPQFCALM.SYS        | Windows .NET Server RC1 CD | Yes                                |
| Compaq Fibre Channel Host Controller /P 8<br>(64-bit/66-MHz Fibre Channel Host Adapter)                              | CPQFCALM.SYS        | Windows .NET Server RC1 CD | Yes                                |
| Compag Fibre Channel Filter Driver <sup>8</sup>                                                                      | CPOFCFTR SYS        | Windows .NET Server RC1 CD | Yes                                |
| Compaq Fibre Channel Array <sup>8</sup>                                                                              | CPQFCAC.SYS         | Windows .NET Server RC1 CD | Yes                                |
| Compag Smart Array 431, 4200, Smart<br>Array 4250ES, and Integrated Smart Array<br>Controllers <sup>7, 8</sup>       | CPQARRY2.SYS        | Windows .NET Server RC1 CD | Yes                                |
| Compag SMART, SMART-2 family, Smart<br>Array 221, Smart Array 3100ES Smart Array<br>3200 Controllers <sup>7, 8</sup> | CPOARRAY SYS        | Windows .NET Server RC1 CD | Yes                                |
| Compaq Integrated Dual Channel Wide<br>Ultra2 SCSI Adapter <sup>7, 8</sup>                                           | SYM HI.SYS          | Windows .NET Server RC1 CD | Yes                                |
| Compaq Integrated Wide Ultra2 SCSI<br>Adapter <sup>8</sup>                                                           | SYM HI.SYS          | Windows .NET Server RC1 CD | Yes                                |
| Compaq Integrated Ultra2 SCSI Adapter <sup>8</sup>                                                                   | SYMC8XX.SYS         | Windows .NET Server RC1 CD | Yes                                |

**Table 4. Supported ProLiant storage options for Windows .NET Server RC1** *(continued)* 

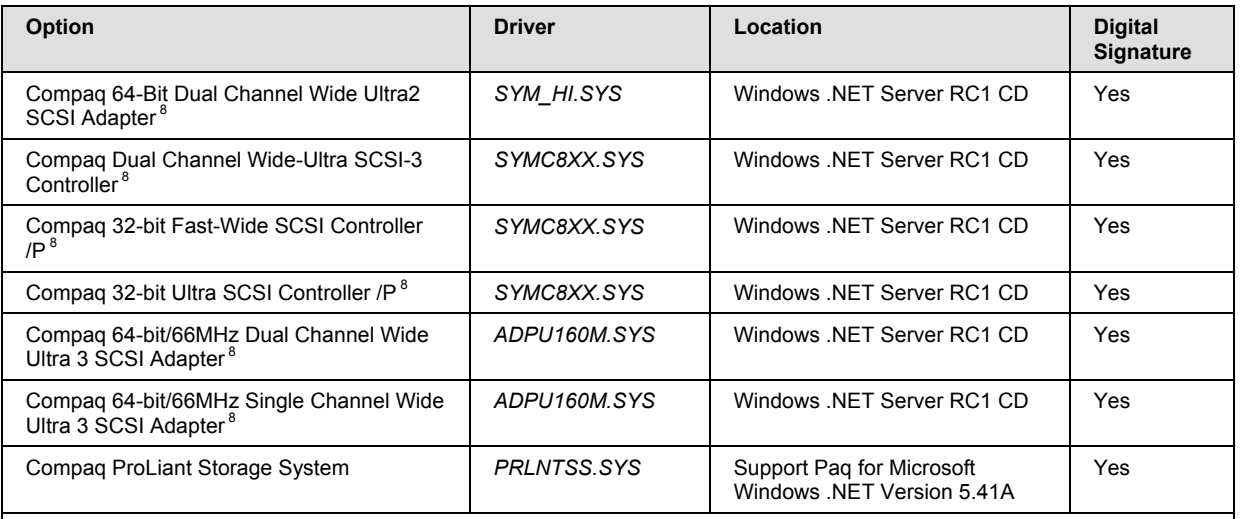

<span id="page-7-0"></span>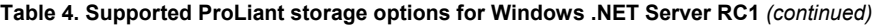

**Note 7:** Many of these devices have firmware upgrades available through variations of the Options ROMPaq. The latest version of each Options ROMPaq is available on the Server Software Download Center website at [www.compaq.com/support/files/server/us/index.html](http://www.compaq.com/support/files/server/us/index.html).

**Note 8:** Driver upgrades for many of the listed devices are available from Version 5.41A of the Support Paq for Microsoft Windows .NET. After installing Windows .NET Server RC1, you should update those drivers to enhance their reliability and functionality.

## **Supported Network Interface Controllers**

[Table 5](#page-7-1) lists supported ProLiant network interface controllers and driver revisions supported by Windows .NET Server RC1.

<span id="page-7-1"></span>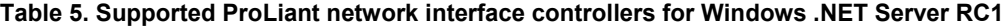

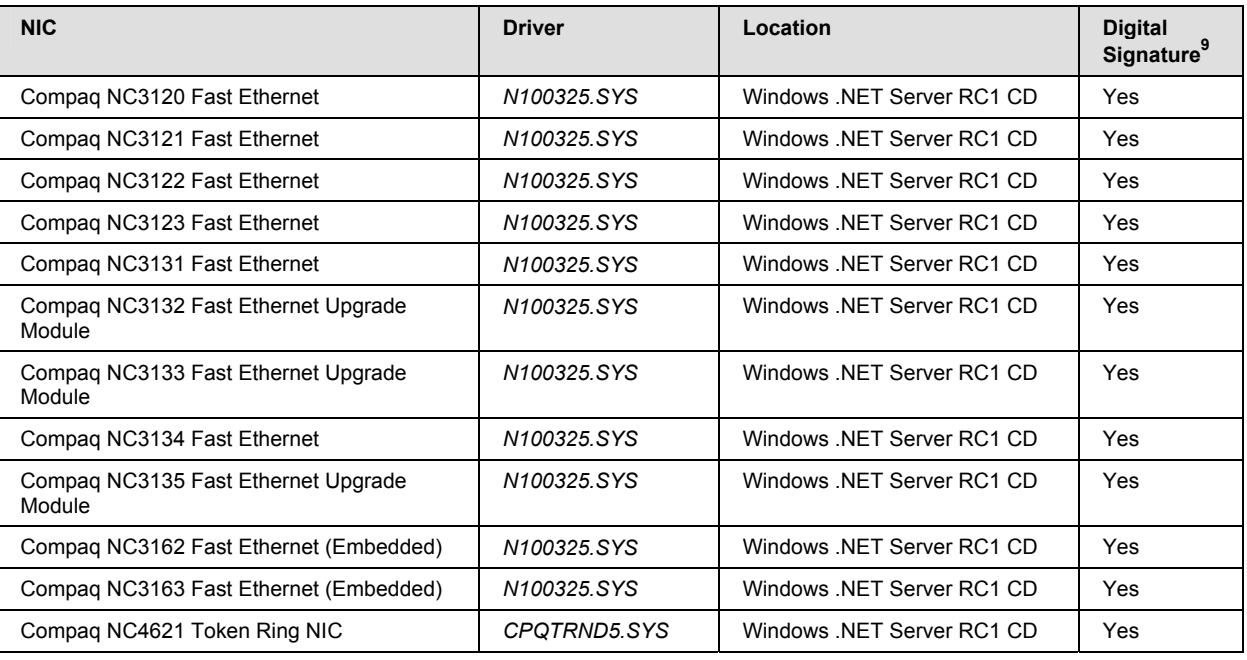

| <b>NIC</b>                                  | <b>Driver</b>            | Location                                                | <b>Digital</b><br>Signature <sup>9</sup> |
|---------------------------------------------|--------------------------|---------------------------------------------------------|------------------------------------------|
| Compag NC6132 Gigabit Module                | N1000NT5.SYS             | Windows, NET Server RC1 CD                              | Yes                                      |
| Compaq NC6133 Gigabit Module                | N1000NT5.SYS             | Windows .NET Server RC1 CD                              | Yes                                      |
| Compag NC6134 Gigabit                       | N1000NT5.SYS             | Windows .NET Server RC1 CD                              | Yes                                      |
| Compag NC6136 Gigabit                       | N1000NT5.SYS             | Windows .NET Server RC1 CD                              | Yes                                      |
| Compag NC7131 Gigabit                       | <b>N1000NT5.SYS</b>      | Windows, NET Server RC1 CD                              | Yes                                      |
| Compag NC7132 Gigabit Module                | N <sub>1000NT5</sub> SYS | Windows, NET Server RC1 CD                              | Yes                                      |
| Compag NC7770 Gigabit                       | Q57XP32.SYS              | Support Pag for Microsoft<br>Windows .NET Version 5.41A | <b>No</b>                                |
| IBM 16/4 TOKEN RING PCI SPECIAL             | <b>IBMTRP SYS</b>        | Windows, NET Server RC1 CD                              | Yes                                      |
| Netelligent 10/100 TX Embedded UTP          | NETFLX3.SYS              | Support Pag for Microsoft<br>Windows NET Version 5.41A  | <b>No</b>                                |
| Netelligent 10/100 TX PCI Dual UTP          | NETFLX3.SYS              | Support Pag for Microsoft<br>Windows NET Version 5.41A  | <b>No</b>                                |
| Netelligent 10/100 TX PCI UTP               | NETFLX3.SYS              | Support Pag for Microsoft<br>Windows .NET Version 5.41A | <b>No</b>                                |
| Netelligent 16/4 PCI IBM UTP/STP Controller | <b>IBMTRP.SYS</b>        | Windows .NET Server RC1 CD                              | <b>No</b>                                |
| NetFlex-3/P                                 | NETFLX3.SYS              | Support Pag for Microsoft<br>Windows, NET Version 5.41A | <b>No</b>                                |
| NetFlex-3 Embedded                          | NETFLX3.SYS              | Support Pag for Microsoft<br>Windows .NET Version 5.41A | <b>No</b>                                |

<span id="page-8-0"></span>**Table 5. Supported ProLiant network interface controllers for Windows .NET Server RC1** *(continued)* 

**IMPORTANT:** The drivers for the network interface controllers reside on the Windows .NET Server RC1 CD and have undergone testing by Microsoft and Compaq. The drivers are also on Version 5.41A of the Support Paq for Microsoft Windows .NET.

**Note 9:** The Windows .NET Server RC1 CD does not honor Windows 2000 digital signatures for the network interface controller drivers. Digital certification will be obtained and included on the final Windows .NET Server CD.

#### **ProLiant Cluster Support**

The supported ProLiant Cluster servers and solutions for Windows .NET Enterprise Server RC1 include the ProLiant DL380 G2 Packaged Server, the ProLiant CL380 Packaged Server, and the ProLiant HA/F500 single path configurations.

The ProLiant Cluster HA/F100, the ProLiant Cluster HA/F200, the ProLiant Cluster HA/F500 dual path, and the ProLiant Cluster HA/F500 for Enterprise Virtual Array configurations are not supported for Windows .NET Enterprise Server RC1. These ProLiant Cluster solutions will be supported at a later date.

For more information on ProLiant Cluster support for Windows .NET Server RC1, see the white paper entitled *Support of Microsoft Windows .NET Enterprise Server Release Candidate 1 on ProLiant Cluster Solutions* on the Windows .NET Server support page at [www.compaq.com/partners/microsoft/whistler/index.html.](http://www.compaq.com/partners/microsoft/whistler/index.html)

## **PCI Hot Plug Support**

PCI Hot Plug is the ability to physically insert, remove, or replace PCI adapters while a ProLiant server is powered on. PCI Hot Plug operations may be performed under Windows .NET Server RC1 on supported ProLiant servers with the Compaq PCI Hot Plug Filter Driver installed.

<span id="page-9-0"></span>Compaq storage options and network interface controllers are supported for PCI Hot Plug operations.

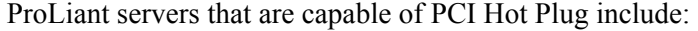

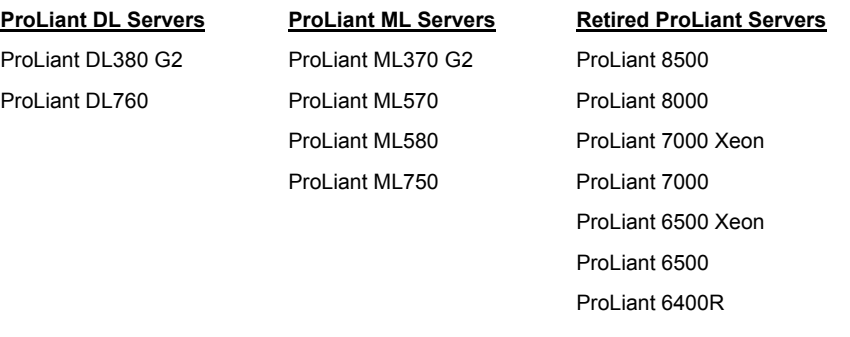

**Note:** Due to changes in the operating system, Windows .NET Server RC1 will not honor Windows 2000 driver signatures for the PCI Hot Plug Filter Driver. If you wish to use PCI Hot Plug functionality with Windows .NET Server RC1, you will need to install a driver that Windows .NET Server RC1 deems as unsigned. This driver has been thoroughly tested with Windows .NET and will be signed as soon as a program is available at Microsoft to provide the signature.

### **Remote Management Support**

Remote management products, such as Integrated Lights-Out, Remote Insight Lights-Out Edition, and Remote Insight Lights-Out Edition II, remain an important part of the ProLiant solution adding new support for the Windows .NET Server operating system. Drivers for these products are included in the Support Paq for Microsoft Windows .NET. Refer to [Table 6 f](#page-9-1)or supported remote management features and functionality on Windows .NET Server.

<span id="page-9-1"></span>**Table 6. Supported features and functionality for remote management products**

|                                                                       | Integrated<br>Lights-Out | <b>Remote Insight</b><br><b>Lights-Out Edition</b> | <b>Remote Insight</b><br><b>Lights-Out Edition II</b> |
|-----------------------------------------------------------------------|--------------------------|----------------------------------------------------|-------------------------------------------------------|
| 128-bit Encrypted Remote Console                                      |                          |                                                    |                                                       |
| Advanced Server Management (ASM)                                      | ✓                        |                                                    |                                                       |
| Alert Administration                                                  |                          |                                                    |                                                       |
| Auto-Configuration of IP Address via DNS/DHCP                         |                          |                                                    |                                                       |
| <b>Auxiliary Power</b>                                                | ✓                        |                                                    |                                                       |
| <b>Customizable Accounts</b>                                          |                          |                                                    |                                                       |
| Dedicated LAN Network Connectivity                                    | ✓                        |                                                    |                                                       |
| Dial-up Support                                                       | ✓                        |                                                    |                                                       |
| Microsoft Emergency Management Service (EMS)<br>Console <sup>10</sup> |                          |                                                    |                                                       |
| <b>External Power Backup</b>                                          |                          |                                                    |                                                       |
| <b>Fast Graphical Remote Console</b>                                  |                          |                                                    |                                                       |
| <b>Graphical Remote Console</b>                                       |                          | ✓                                                  |                                                       |
| Group Administration                                                  |                          |                                                    |                                                       |
| continued                                                             |                          |                                                    |                                                       |

|                                                   | Integrated<br>Lights-Out | <b>Remote Insight</b><br><b>Lights-Out Edition</b> | <b>Remote Insight</b><br><b>Lights-Out Edition II</b> |
|---------------------------------------------------|--------------------------|----------------------------------------------------|-------------------------------------------------------|
| <b>Headless Server Deployment</b>                 | ✓                        | ✓                                                  | ✓                                                     |
| Integrated Lights-Out Log                         | ✓                        |                                                    |                                                       |
| Insight Manager and Web-Enabled Agent Integration | ✓                        | ✓                                                  |                                                       |
| Integrated Management Log                         | ✓                        |                                                    |                                                       |
| Integration with Compag Survey                    | ✓                        |                                                    |                                                       |
| Power Cycle (Reset)                               |                          |                                                    |                                                       |
| Remote Firmware Update                            | $\checkmark$             |                                                    |                                                       |
| Remote Insight Event Log                          |                          | ✓                                                  |                                                       |
| Reset and Failure Sequence Replay                 |                          |                                                    |                                                       |
| ROM-based Configuration Utility                   |                          |                                                    |                                                       |
| ROM-based Setup Utility                           | ✓                        |                                                    |                                                       |
| <b>Server Diagnostics</b>                         |                          |                                                    |                                                       |
| <b>SSL Security</b>                               |                          | ✓                                                  | ✓                                                     |
| User Administration and Security                  | $\checkmark$             |                                                    |                                                       |
| Virtual Floppy Drive                              |                          | ✓                                                  | ✓                                                     |
| <b>Virtual Indicators</b>                         | ✓                        |                                                    |                                                       |
| Virtual Media (Floppy Drive & CD)                 |                          |                                                    | ✓                                                     |
| <b>Virtual Power Button</b>                       | $\checkmark$             | ✓                                                  | ✓                                                     |
| Virtual Private Network (VPN) Support             |                          |                                                    |                                                       |
| Virtual Text Remote Console                       |                          |                                                    |                                                       |

<span id="page-10-0"></span>**Table 6. Supported features and functionality for remote management products** *(continued)* 

**Note 10:** The Microsoft Emergency Management Service (EMS) console provides a text-based screen to access the host server. The Emergency Management Service console option is available on ProLiant servers using the Windows .NET Server operating system only. Refer to [Table 2 f](#page-3-1)or the list of ProLiant servers supporting the EMS feature.

For detailed QuickSpecs and other information about remote management products, visit: [www.compaq.com/manage](http://www.compaq.com/manage).

## **Limited SmartStart Support for Windows .NET Server RC1**

The new HP supports Microsoft operating system (OS) releases throughout the development and release lifecycle of the OS product. As with all pre-released products, there is limited support and workarounds users must follow until the OS is a fully shipping product.

#### **Installation Paths**

Installing Windows .NET Server RC1 through the SmartStart Assisted Path is not supported for pre-release versions of Windows .NET Server family of operating systems. SmartStart Assisted Path does not provide an option to install Windows .NET Server.

SmartStart can be used to perform a simple system configuration by using the SmartStart Manual Installation Path and by selecting **Windows 2000** as the operating system.

<span id="page-11-0"></span>**CAUTION:** Selecting **Other** as the operating system in the Compaq System Configuration Utility forces a default that causes the system to act in an unpredictable manner. Do not select **Other** as the operating system when loading Windows .NET Server RC1.

Once the system configuration completes, follow the instructions starting with step 5 on page 13 of this document.

## **Support Paq Installations**

This release of the Windows .NET Server operating system has been upgraded from Version 5.1 to Version 5.2

Many components of the Support Paqs for Windows products use the version number to determine whether the software should be installed into a particular operating environment. Support Paq for Windows .NET Version 1.00A, released for Beta 3, and Support Paq for Windows .NET Version 5.40A are both keyed to install onto Version 5.1 operating environments. Therefore, Support Paq for Windows .NET Versions 1.00A and 5.40A will not install properly on Windows .NET Server RC1. They will, however, install and run properly on Beta 3.

Support Paq for Windows .NET Version 5.41A addresses the installation issues with Windows .NET Server RC1.

## **Pre-Installation**

To prepare for installation, obtain the supported software.

1. Obtain Support Paq for Microsoft Windows .NET Version 5.41A (or later) at [www.compaq.com/partners/microsoft/whistler/index.html.](http://www.compaq.com/partners/microsoft/whistler/index.html) This Support Paq contains the device drivers, management agents, and utilities, supported under Windows .NET Server RC1.

**Note:** Once the Support Paq for Microsoft Windows .NET Version is installed, you can use Insight Manager 7 SP1 available at

[www.compaq.com/support/files/server/us/locate/6149.html](http://www.compaq.com/support/files/server/us/locate/6149.html) to manage your Windows .NET Server RC1 servers. Insight Manager 7 SP1 requires installing Microsoft SQL Server or Microsoft Database Engine (MSDE) before installing Insight Manager 7 SP1. MSDE is delivered in the Insight Manager 7 SP1 SoftPaq. Insight Manager 7 SP1 currently runs under Microsoft Windows NT 4.0 and Microsoft Windows 2000 only.

<span id="page-12-0"></span>2. Obtain System Configuration Utility Version 2.57 (or later) at [www.compaq.com/support/files/server/us/locate/1950.html](http://www.compaq.com/support/files/server/us/locate/1950.html) and create the associated bootable diskette set. Invoke the utility and verify that all system configuration options conform to those listed for the platform you have chosen.

**Note:** There is no need to create the bootable diskette set if you plan to use the SmartStart Manual Installation Path. SmartStart installs the system partition during the manual installation.

The ProLiant servers listed below are pre-configured with the ROM-Based Setup Utility (RBSU). This utility can be used in place of the System Configuration Utility and must be used to specify the operating system on the server, if you are not using the SmartStart Manual Installation Path.

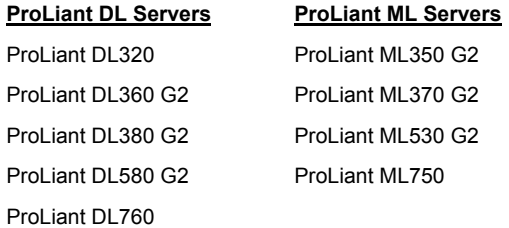

## **Installation Procedures**

The sections that follow contain procedures for installing Windows .NET Server RC1 as a new installation and for upgrading from Windows 2000 to Windows .NET Server RC1.

## **Performing a New Installation**

This section outlines the proper procedures to follow when performing a new installation of the Windows .NET Server RC1 operating system on ProLiant servers.

**IMPORTANT:** Installing Windows .NET Server RC1 in a production environment is not recommended. Windows .NET Server RC1 tests should only be performed in isolated test environments.

To complete a Windows .NET Server RC1 installation fully supported by Compaq, follow these steps when setting up the system. Read the following sequence completely before you begin.

- 1. Select a supported system platform from the server platforms listed in [Table 2.](#page-3-1)
- 2. Inspect the system to confirm that it conforms to the platform-specific configuration listed in [Table 2.](#page-3-1) If necessary, update the system ROMs as specified in [Table 2.](#page-3-1)

**IMPORTANT:** When configuring the system for Windows .NET, select **Windows 2000** as the primary OS via the System Configuration Utility or the ROM-Based Setup Utility.

- 3. Use the System Configuration Utility to configure the hardware for your server. See the list of RBSU-capable ProLiant servers on page 13 to determine if this step is necessary for your server.
- 4. If the server has a Smart Array 5300, Smart Array 531, Smart Array 5i, Smart Array 431, or Integrated Smart Array Controller installed as the boot controller, configure these arrays by

accessing the Option ROM Configuration for Arrays utility via the [F8] key during boot. Once the configuration is complete, exit the utility to continue the boot process.

**Note:** If a Compaq array controller that does not use Option ROM Configuration for Arrays utility is installed as the boot controller, use the Manual Path option in SmartStart Release 5.30 to configure the array as a boot controller. Otherwise, set your array controller as the secondary controller and install the OS to a SCSI controller. Once the OS is installed, configure the array via the Compaq Array Configuration Utility using the Support Paq for Microsoft Windows .NET Version 5.41A.

The *README.TXT* for this utility reads: The Compaq Array Configuration Utility (ACU) is online under Microsoft® Windows NT™ 4.0 or Windows 2000®. This version cannot be installed on the system partition nor can it be run directly from diskette.

- 5. Insert the Windows .NET Server RC1 CD into CD-ROM drive to begin installation.
- 6. After Windows .NET Server RC1 has been installed, install the Simple Network Management Protocol (SNMP).
	- Select the **Control Panel** from the Start menu.
	- Select **Add/Remove Programs**.
	- Click the **Add/Remove Windows Components** button.
	- Select **Management and Monitoring Tools** from the list of components.
	- Click the **Details** button.
	- Select **Simple Network Management Protocol** so that a checkmark is displayed in the checkbox.
	- Click the **OK** button, then the **Next** button.
	- Click the **Finish** button.
- 7. Install Version 5.41A (or later) of the Support Paq for Microsoft Windows .NET, which is available at [www.compaq.com/partners/microsoft/whistler/index.html.](http://www.compaq.com/partners/microsoft/whistler/index.html) The Support Paq contains numerous files. All files must be present in the same directory as the SETUP.EXE program for the Support Paq to be installed properly.

#### *Primary Installation Method*

- Run the SETUP. EXE program included with the Support Paq. By default, all software components are selected for installation. In most circumstances, this default selection should not be altered.
- Click the **Install** button to proceed with the installation. Although all software components are selected for installation by default, only those required by the server will install. After the installation is complete, the utility will display successfully installed components, non-applicable components, and any component installation failures.

#### *Command Prompt Installation*

• BP000090.CMD is provided with the Support Paq for installing it from a command prompt without user interaction. As with the SETUP.EXE program, all components appropriate for the selected server will be installed.

For additional usage information, refer to the BP000090.TXT file included in the Bundle Package.

## <span id="page-14-0"></span>**Upgrading from Windows 2000**

The procedures detailed in this section support upgrading from Windows 2000 to Windows .NET Server RC1 on ProLiant servers.

**IMPORTANT:** Installing Windows .NET Server RC1 in a production environment is not recommended. Windows .NET Server RC1 tests should be performed in isolated test environments until such time as the operating system and support elements form a fully supported combination.

To upgrade a Windows 2000 server to Windows .NET Server RC1 in a manner supported by Compaq, follow these steps. Read the sequence completely before you begin.

- 1. Select a supported system platform from the server platforms listed in [Table 1.](#page-2-1)
- 2. Inspect the system to confirm that it conforms to the platform-specific configuration listed in [Table 2.](#page-3-1) If necessary, update the system ROMs as specified in [Table 2.](#page-3-1)
- 3. Double-click on **My Computer**, then select **Help** from the menu bar and click on the **About Windows** option. Verify whether the system has the latest Microsoft Service Pack installed. If this is not the case, download the latest service pack from the Microsoft website ([www.microsoft.com/windows2000/downloads/servicepacks/sp2/default.asp](http://www.microsoft.com/windows2000/downloads/servicepacks/sp2/default.asp)) and install it on your server. This action will ensure that the server has the latest software components Microsoft supplied prior to the upgrade.
- 4. Install the Simple Network Management Protocol (SNMP).
	- Select the **Control Panel** from the Start menu.
	- Select **Add/Remove Programs**.
	- Click the **Add/Remove Windows Components** button.
	- Select **Management and Monitoring Tools** from the list of components.
	- Click the **Details** button.
	- Select **Simple Network Management Protocol** so that a checkmark is displayed in the checkbox.
	- Click the **OK** button, then the **Next** button.
	- Click the **Finish** button.
- 5. Download and install Support Paq for Microsoft Windows 2000 Version 5.40A from the Server Software Download Center website at [www.compaq.com/support/files/server/us/locate/1989.html.](http://www.compaq.com/support/files/server/us/locate/1989.html) This action will ensure that all drivers and utilities provided by Compaq are suitable for upgrade to Windows .NET Server RC1.

**IMPORTANT:** Failure to update drivers provided by Compaq before beginning the upgrade process may result in unexpected failures during the upgrade to Windows .NET Server RC1.

6. Insert the Windows .NET Server RC1 CD into CD-ROM drive to begin installation. Follow all instructions for upgrading the server.

<span id="page-15-0"></span>7. After Windows .NET Server RC1 has been installed, begin installation of the Support Paq for Microsoft Windows .NET, Version 5.41A (or later), which is available at [www.compaq.com/partners/microsoft/whistler/index.html.](http://www.compaq.com/partners/microsoft/whistler/index.html) The Support Paq contains numerous files. All files must be present in the same directory as the SETUP.EXE program for the Support Paq to be installed properly.

#### *Primary Installation Method*

- Run the SETUP. EXE program included with the Support Paq. By default, all software components are selected for installation. In most circumstances, this default selection should not be altered.
- Click the **Install** button to proceed with the installation. Although all software components are selected for installation by default, only those required by the server will install. After the installation is complete, the utility will display successfully installed components, non-applicable components, and any component installation failures.

## **Support Limitations**

This section details the known issues with running Microsoft Windows .NET Server RC1 on ProLiant servers and provides information about resolving them.

## **ACPI BIOS Error in Event Log after Each Reboot on ProLiant ML570**

After installing Windows .NET Server RC1 on a ProLiant ML570 server, the Event Log receives the following ACPI BIOS error message after every subsequent reboot:

*12: ACPI BIOS is trying to reference a GPE Index (%3) when there are no GPE blocks defined by the BIOS. Please contact your system vendor for technical* 

#### **Workaround:**

No workaround is available at this time.

#### **Solution:**

Our engineers are working to provide a solution in the next version of the Support Paq for Microsoft Windows .NET and the Management CD.

### **Compaq Advanced System Management Controller Driver Not Updated After Upgrade from Windows NT 4.0 Server to Windows .NET Server**

After upgrading from Windows NT 4.0 Server to Windows .NET Server, the Compaq Advanced System Management Controller Driver (*CPQASM.SYS*) is not updated. Since some drivers, agents, and applications, such as the Compaq Management Agents, are dependent upon the CPQASM.SYS driver, they may not function properly after the upgrade.

#### **Workaround:**

Install the Compaq Advanced System Management Controller Driver Smart Component from Version 5.41A of the Support Paq for Microsoft Windows .NET.

#### **Solution:**

Our engineers are working with Microsoft to resolve this issue.

## **Compaq Network Management Protocol Driver Service Fails to Start Error Message in System Log**

An error message occurs in the system log indicating that the Compaq Network Management Protocol Driver Service has failed to start. Test results indicate this error message really means that Token Ring Adapters are not viewable in Insight Manager XE.

#### **Workaround:**

No workaround is available at this time.

#### **Solution:**

Apply Version 5.50A of the Support Paq for Microsoft Windows .NET for resolution. This Support Paq will be available for download at [www.compaq.com/partners/microsoft/whistler/index.html.](http://www.compaq.com/partners/microsoft/whistler/index.html)

#### **Components Appear to be Installed after Upgrade**

When upgrading from Microsoft Windows 2000 Server to Microsoft Windows .NET Server RC1, components appear to be installed, even though they are not included in the Remote Deployment Utility used to perform the installation.

#### **Workaround:**

No workaround is available at this time.

#### **Solution:**

Our engineers are working to provide a solution in the next version of the Support Paq for Microsoft Windows .NET.

#### **Disabled NIC Ports Report as Failed after Applying Support Paq**

After applying the Support Paq for Microsoft Windows .NET to the system, disabled NIC ports are reported as failed.

#### **Workaround:**

Reboot your system. Subsequent reboots resolve this issue.

#### **Solution:**

Our engineers are working to provide a solution in the next version of the Support Paq for Microsoft Windows .NET.

#### **Dynamic Disk Drives Attached to Compaq Fibre Channel Array Disappear after "Hot-Swap"**

After hot removal and subsequent hot addition of the Compaq Fibre Channel Array from one slot to another, the dynamic disk drive letters associated with the drives attached to the Compaq Fibre Channel Array are no longer listed in the Device Manager.

#### **Workaround:**

Reboot the server for the correct dynamic disk drive letters to return.

#### **Solution:**

Our engineers are working to provide a solution in the next version of Support Paq for Microsoft Windows .NET and the Management CD.

### **Dynamic Disk Drives Attached to Compaq Fibre Channel Host Controller /P (64-bit/66-MHz Fibre Channel Host Adapter) Disappear after "Hot-Swap"**

After hot removal and subsequent hot addition of the Compaq Fibre Channel Host Controller /P (64-bit/66-MHz Fibre Channel Host Adapter) from one slot to another, the dynamic disk drive letters associated with the drives attached to this adapter are no longer listed in the Device Manager.

#### **Workaround:**

Reboot the server for the correct dynamic disk drive letters to return.

#### **Solution:**

Our engineers are working to provide a solution in the next version of the Support Paq for Microsoft Windows .NET and the Management CD.

#### **Embedded Network Interface Controllers Are Not Enumerated Correctly**

After installing and configuring embedded network interface controllers (NIC) post Windows .NET Server RC1 installation, the port configurations may not operate as expected.

#### **Workaround:**

Configure all NICs during Windows .NET Server RC1 installation.

#### **Solution:**

Our engineers are working with Microsoft to resolve this issue.

#### **Hibernation Issue with 4 GB or More System Memory**

The Hibernation tab does not install on servers with 4 GB or more system memory.

#### **Resolution:**

Hibernation with 4 GB or more system memory is not supported in Windows .NET Server RC1.

#### <span id="page-17-0"></span>**Installation of Windows .NET Server Fails to Load Drivers for the Netelligent 10/100 TX PCI Controller**

Drivers for the Netelligent 10/100 TX PCI Controller are not loaded on ProLiant servers during Windows .NET Server installation. This issue may affect the following ProLiant servers:

#### **Embedded Controller Netelligent 10/100 TX PCI Controller Option**

- ProLiant 1200 ProLiant 3000
- ProLiant 1600 Pentium III ProLiant 5500 ProLiant 1850 Pentium III ProLiant 6000 ProLiant 200 Pentium II ProLiant 6000 Xeon ProLiant 800 Pentium III ProLiant 6500 ProLiant 850 ProLiant 8500
	-

#### **Solution:**

Install the Compaq NetFlex/Netelligent Adapter Driver Smart Component from Version 5.41A (or later) of the Support Paq for Microsoft Windows .NET by following these steps:

- 1. Download the Smart Component for the Compaq NetFlex/Netelligent Adapter Driver from this website: [www.compaq.com/partners/microsoft/whistler/index.html.](http://www.compaq.com/partners/microsoft/whistler/index.html)
- 2. Extract the component onto a diskette using the following extraction procedures:
	- Locate the *CPQ001624.EXE* file downloaded in step 1.
	- Right-mouse click on **CPQ001624.EXE**, and choose the **select extract to** option.
	- On the extract to pull-down box, select **a:\** and click on **extract**.
- 3. Insert the diskette into your floppy drive.
- 4. Right click on **My Computer**, and select **Manage | Device Manager**.
- 5. Select **Other Devices**.
- 6. Highlight **Network Controller**, and select **Update Driver**.
- 7. Select the **Install from a list or specific location** option.
- 8. Select **search for the best driver in these locations** and **search removable media (floppy, CD…)**.
- 9. Apply steps 6 through 7 to update the driver for the second network controller (if applicable).
- 10. Reboot the system and the NIC driver should be fully installed.

## **Memory Leakage with CPQCISSE.SYS Driver**

When a driver upgrade/downgrade is conducted during event generation, CPQCISSE.SYS driver Version 5.40.2.0 does not free all memory pools prior to being unloaded.

#### **Workaround:**

No workaround is available at this time.

#### **Solution:**

Our engineers are working to provide a solution in the next version of the Support Paq for Microsoft Windows .NET.

### **ProLiant BL10e Server Does Not Perform Graceful Shutdown with Terminal Services Client Attached**

Initiating a power off command via the Virtual Power button in the ProLiant BL e-class Integrated Administrator for a ProLiant BL10e server will result in the following dialog message:

#### *Compaq System Shutdown Service: shutdown and power off requested: OK.*

This dialog box prevents the ProLiant BL10e server from shutting down gracefully if it is attached to clients and a user is not logged into the server's local console. Instead of a graceful shutdown, the server will immediately power off after a five-minute timeout.

#### **Workaround:**

Do not use the ACPI power button feature for Windows .NET Server.

#### **Solution:**

Our engineers are working with Microsoft to resolve this issue.

#### **Removal of Class and Filter Drivers Needed Before Windows NT 4.0 Upgrade**

If Windows NT 4.0 class and filter drivers are installed on the system prior to and after upgrading to Windows .NET Server RC1, the following may result:

- Blue screen during the shutdown of the Windows.NET Server RC1 operating system (caused by the *CPQFCFTR.SYS* driver)
- Erroneous events posted in the OS event log (caused by the Windows NT 4.0 class drivers: *CPQCISSE.SYS*, *CPQDAEN.SYS*, *CPQFCAC.SYS*, and *PRLNTSS.SYS*)

#### **Workaround:**

Before performing an upgrade from Windows NT 4.0 to Windows .NET Server RC1, manually remove all storage class and filter drivers (*CPQCISSE.SYS*, *CPQDAEN.SYS*, *CPQFCAC.SYS*, *CPQFCFTR.SYS*, and *PRLNTSS.SYS*.)

Removal can be accomplished through the Windows NT 4.0 control panel or by deleting the annotated drivers in the \system32\drivers directory. After completing the Windows .NET upgrade, install the correct drivers (.NET ready) using Version 5.41A of the Support Paq for Microsoft Windows .NET posted at [www.compaq.com/partners/microsoft/whistler/index.html.](http://www.compaq.com/partners/microsoft/whistler/index.html)

#### **Smart Array 4200 Controller Driver Does Not Install During Setup**

During the install of Windows .NET Server a popup box reports the following:

*Setup had problems installing the following device: Compaq Smart Array 4200 Controller. Do you want to delay installing this device until after setup is complete?*

The Smart Array 4200 Controller will not be installed during Windows .NET Setup if this controller is set as the boot controller.

#### **Workaround:**

Manually install the CPQARRY2.SYS driver by pressing **F6** during Setup.

#### **Solution:**

Our engineers are working with Microsoft to resolve this issue.

#### **Software Fault Tolerant Volumes (Dynamic Disks) Fail during Driver Upgrade or Rollback**

When a device driver is updated for a device containing dynamic disks, the software fault tolerant volumes located on these dynamic disks will fail and will require regeneration.

#### **Workaround:**

No workaround is available at this time.

#### **Solution:**

Microsoft plans to resolve this issue in the Longhorn OS release.

### <span id="page-20-0"></span>**Some Microsoft Windows 2000 Digital Signatures Are Not Honored by Windows .NET Server RC1**

Devices in the Image, Miscellaneous, Net, or (Unknown) classes will only be acknowledged as "signed" if they contain the digital signatures specified by Microsoft as shown in [Table 7.](#page-20-1)

<span id="page-20-1"></span>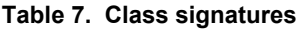

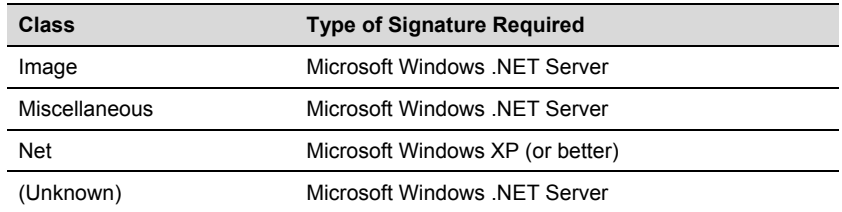

This issue impacts drivers such as the PCI Hot Plug Filter Driver, the System Management Driver, and the various ProLiant Network Interface Controller drivers because their Windows 2000 digital signatures are not honored.

Microsoft Windows .NET Server will not recognize digital signatures for the affected drivers until later in the OS development cycle.

#### **Workaround:**

No workaround is available at this time.

#### **Solution:**

Our engineers are working with Microsoft to obtain digital signatures at the earliest possible time.

### **Startup and Recover Server Options Revert Back Default Settings after Upgrade**

Startup and Recover Server options modified from default settings will automatically revert back to the default settings after upgrading from Windows 2000 Advanced Server to Windows .NET Enterprise Server (see example in [Table 8\)](#page-20-2).

<span id="page-20-2"></span>**Table 8. Sample setting modifications**

| <b>Options</b>                          | <b>Default Setting</b> | <b>Modified Setting Before</b><br>Upgrade | <b>Setting After Upgrade</b> |
|-----------------------------------------|------------------------|-------------------------------------------|------------------------------|
| <b>Automatically Restart</b>            | Enabled                | Disabled                                  | Enabled                      |
| <b>Writing Debugging</b><br>information | Complete Memory dump   | Small Memory dump (64kb)                  | Complete Memory dump         |

#### **Workaround:**

No workaround is available at this time.

#### **Solution:**

Our engineers are working with Microsoft to resolve this issue.

## **Upgrading Miniport Driver for Secondary Device Requires Reboot**

When a device driver for a secondary device is updated, the Windows .NET Server RC1 operating system may request a reboot.

#### **Workaround:**

Reboot the server as prompted.

#### **Solution:**

Microsoft is investigating a resolution for Windows .NET Server RC2 so that no reboots will be required for secondary devices as long as the page file is not located on any secondary device volumes.

### **Wake-On LAN Feature for ProLiant DL360 G2 Servers Could Cause OS Generated System Halt**

ProLiant DL360 G2 servers using Wake-On LAN (WOL) while attached to the network may encounter an operating system generated system halt.

#### **Workaround:**

Disable WOL using the ROM-Based Setup Utility (RBSU), an updateable, "intelligent" configuration utility that is embedded in the server ROM. During initial installation when the server is not yet configured, RBSU starts automatically.

- 1. After the server has been configured, launch RBSU by pressing **F9** when prompted during the power up.
- 2. To disable WOL, go to the Advanced Options menu, and select the **Wake-On LAN** option.
- 3. Press **Enter** to modify the Wake-On LAN status.
- 4. Once you have completed configuration activities, exit RBSU by pressing the **Esc** key at the Main menu and confirming your intention by pressing **F10**.

#### **Solution:**

Our engineers plan to release a new ROM to resolve this limitation.

#### **Windows 2000 Upgrade to Windows .NET Server RC1 Prompts Message Reporting the Need for CPQTEAM.DLL**

While upgrading to Windows .NET Server RC1 from Windows 2000 Server, a message pops up informing the user that *CPQTEAM.DLL* is needed.

#### **Workaround:**

To continue with the upgrade, select **Cancel** on the popup message. After Windows .NET Server RC1 has been installed, install the Support Paq for Microsoft Windows .NET.

#### **Solution:**

Our engineers are working with Microsoft to resolve this issue.

## <span id="page-22-0"></span>**Yellow Exclamation Mark Displayed in ATI Device Manager with Remote Insight Lights-Out Edition**

When using Remote Insight Lights-Out Edition, the Windows .NET Server RC1 Device Manager displays a yellow exclamation mark beside the ATI device. However, when this happens, there is no loss of functionality or other reported symptoms.

#### **Workaround:**

No workaround is available at this time.

#### **Solution:**

Our engineers are working with Microsoft to resolve this issue.

## **Support Delivery**

For beta operating system releases, a [Web Support Forum](http://www7.compaq.com/forum?14@46.1UUoa3ebgLI^1@.ee7fea4) is provided for customers to post questions and issues for resolution. Replies will be provided on a best effort basis. There is no telephone support for beta releases.

Users with access to interim Windows .NET builds beyond RC1, such as Windows .NET JDP participants, should monitor the Web forum for additional support information.

## <span id="page-23-0"></span>**Appendix A–Web Resources**

[Table 9](#page-23-1) lists the Internet links noted throughout this document as well as additional links that you might find helpful when investigating industry standard server solutions for Microsoft Windows .NET Server RC1.

#### <span id="page-23-1"></span>**Table 9. Web resources on Compaq.com**

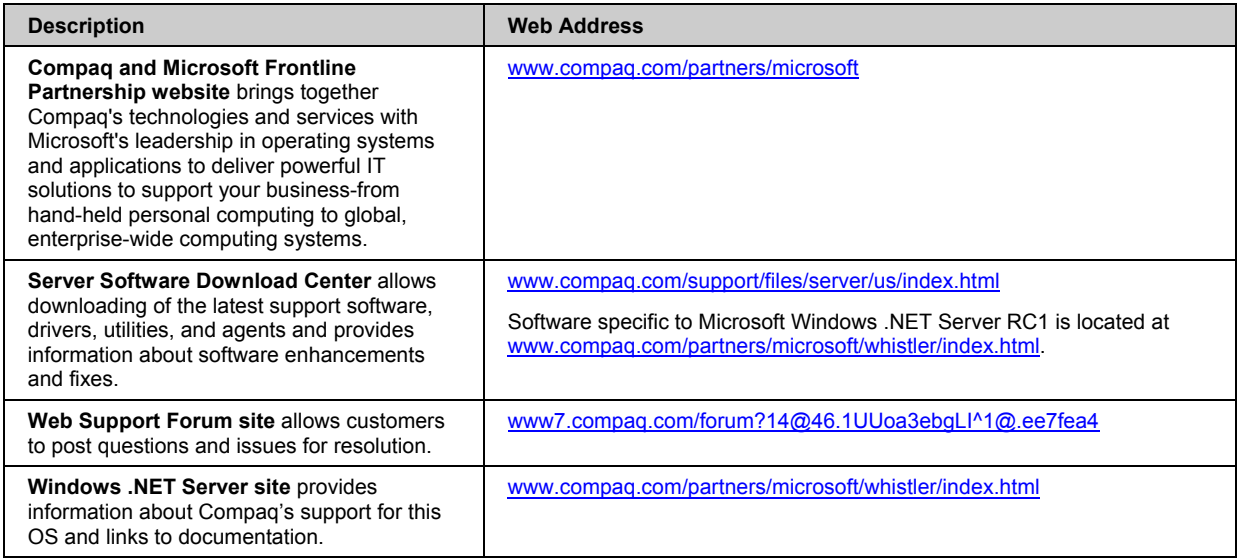

Throughout this paper, we have discussed Microsoft Windows .NET Server RC1 installation and requirements. For additional tools and information critical to your implementation process, visit the Microsoft Web resources listed in [Table 10.](#page-23-2)

#### <span id="page-23-2"></span>**Table 10. Microsoft Web resources**

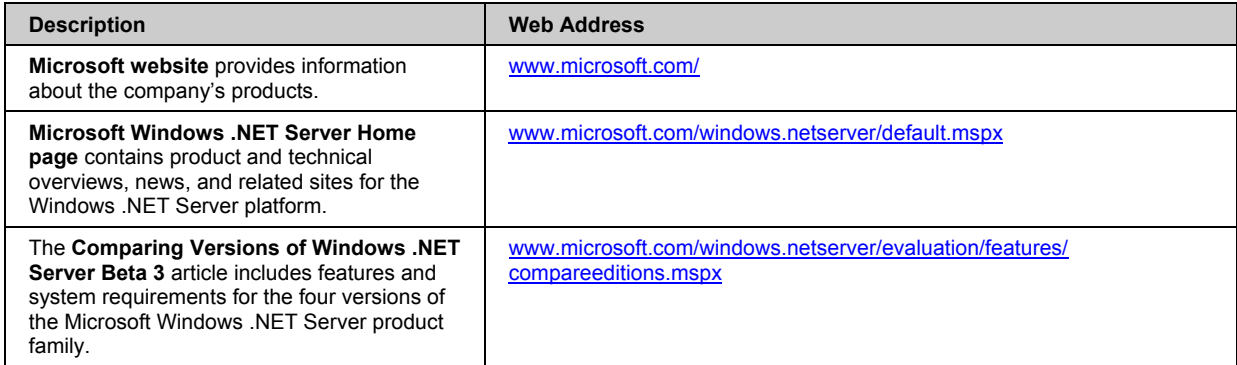